# KAYA Vision Point クイックガイド

- トリガー編 -

問合せ先

株式会社アルゴ

〒532-0003 ⼤阪府⼤阪市淀川区宮原 1 丁⽬ 2-4

新大阪第5ドイビル 7F

Mail: argo@argocorp.com

TEL:06-6151-9283

### 外部トリガーモード カメラにトリガーを直接入力する

- · カメラの外部入力端子に 5VTTL 信号を入力してトリガー入力するモードです。
- ・ Stop transmission on camera でカメラからのライブストリームを停⽌します。
- ・ Acquisition Control > Acquisition Mode の設定を、Single Frame に設定します。

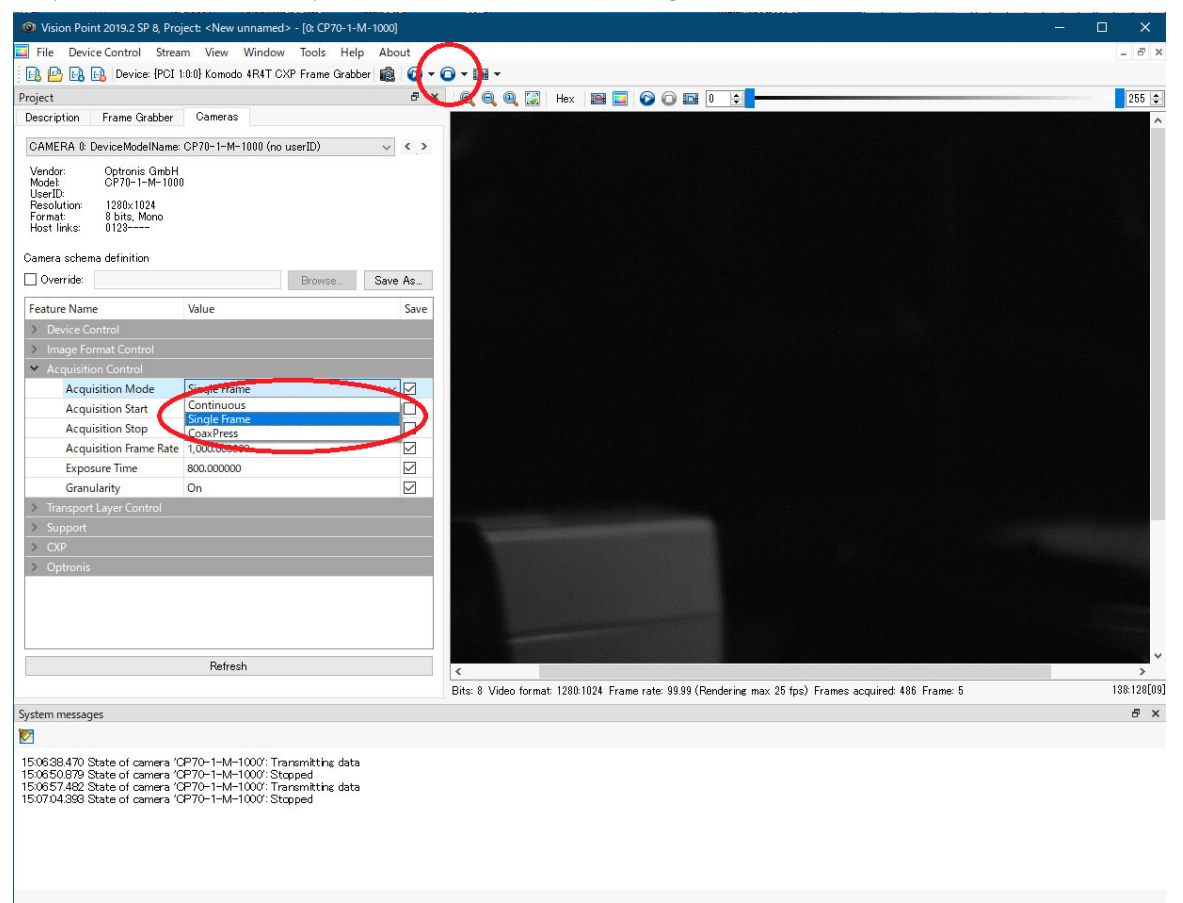

・ 次に、Start transmission on camera を押してライブスタートをします。この時、Single Frame にしているので、カメラに対して外部トリガーが入力されるまで画面上の画像 は更新されません。

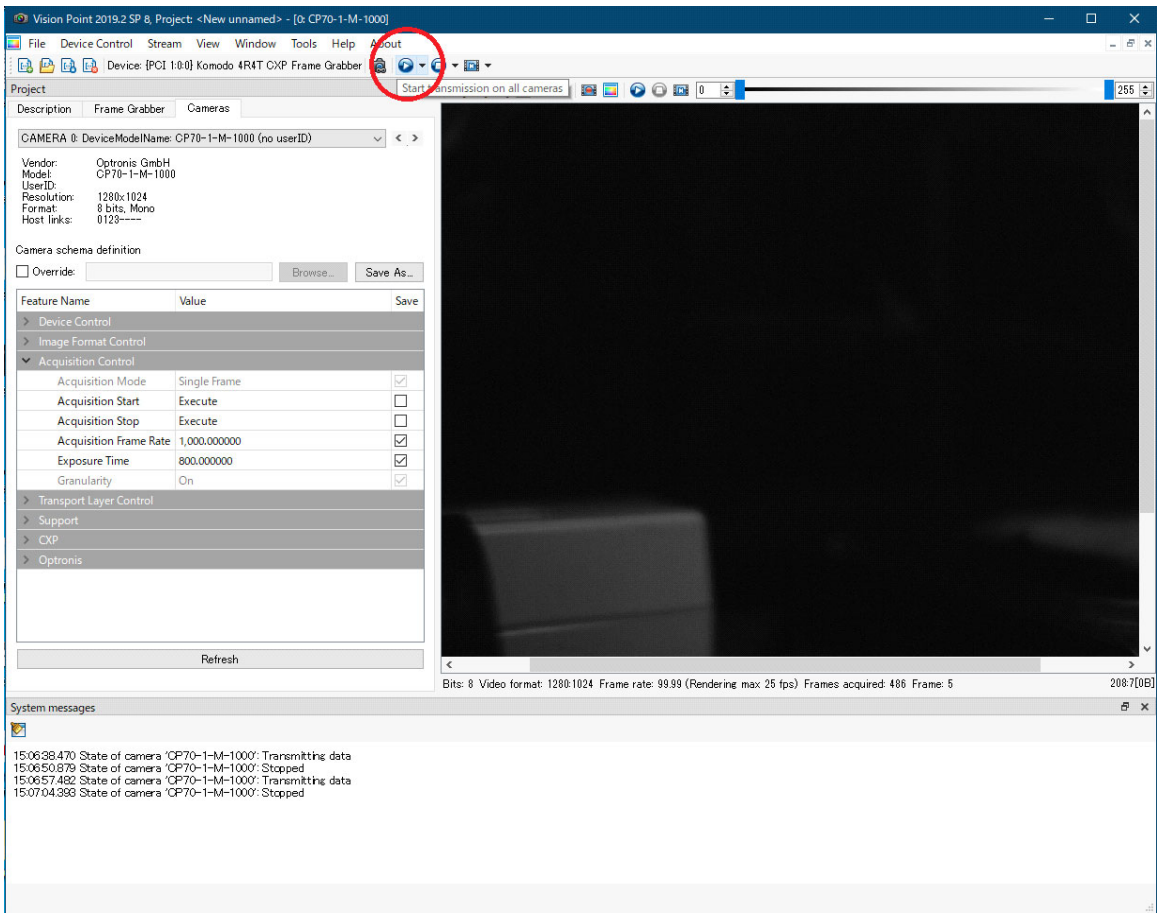

- ・ Granularity の設定を ON にすると、カメラは⼊⼒された外部トリガーに対して設定した ExposureTime で露光をして画像出力します。OFF にしていると、設定した露光時間は 反映されず、露光時間は外部トリガーのパルス幅になります。
- ・ 露光時間の上限値・下限値はカメラによって予め決められています。

### 外部トリガーモード ボードにトリガー入力し、 CXP 経由でカメラヘトリガー入力

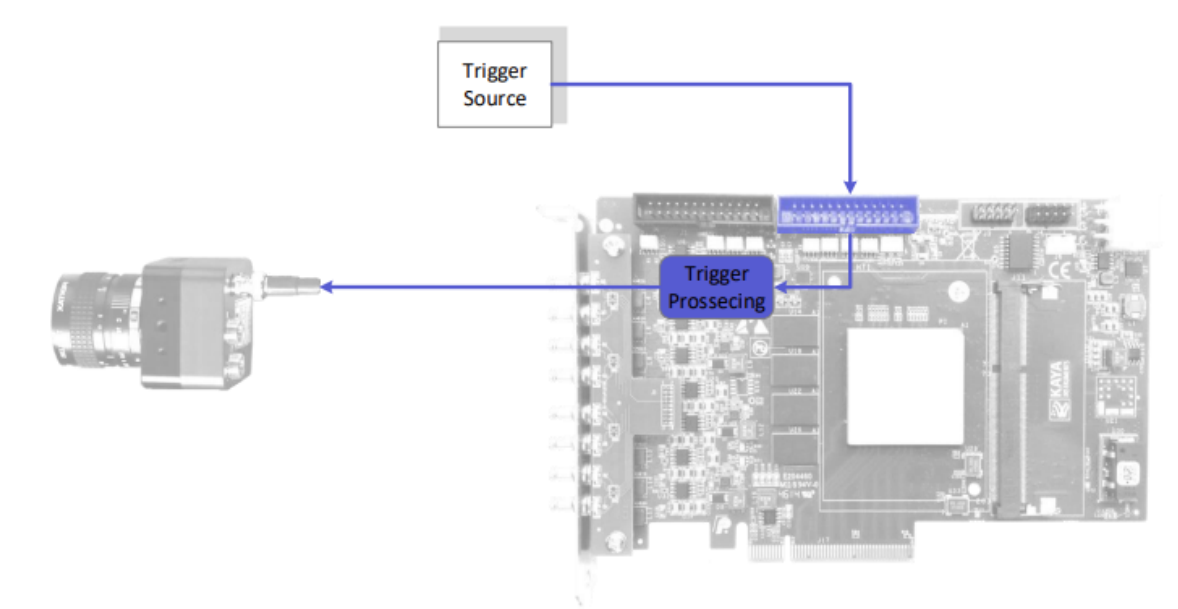

· ボードの IO ピン経由でトリガーを入力します。

・ ボードへのトリガー⼊⼒は、Dsub26pin の 13Pin Optocoupled Input0 にプラス、17Pin Optocoupled GND にマイナスを結線します。

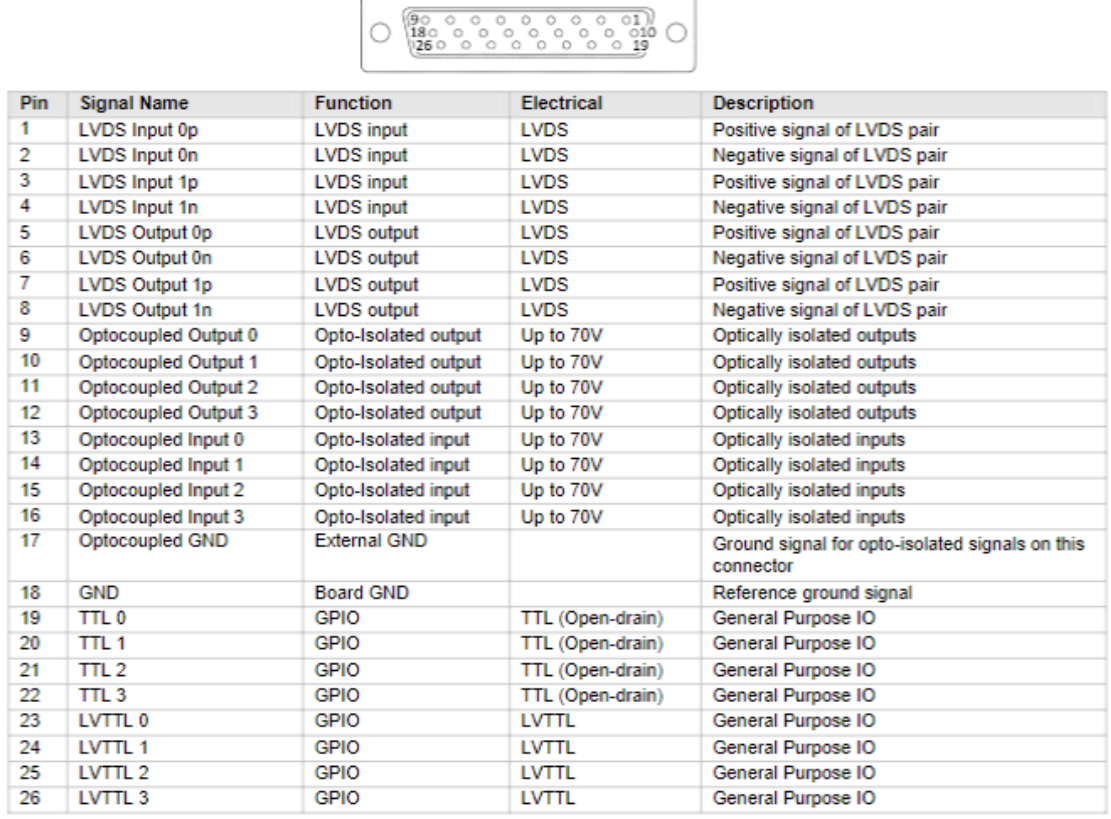

#### Komodo Frame Grabber GPIO Pin-out

- ・ カメラに対して、フレームグラバーボードからソフトトリガーコマンドを発⾏したタ イミングをトリガー入力とします。
- ・ Stop transmission on camera でカメラからのライブストリームを停⽌します。
- ・ Acquisition Control > Acquisition Mode の設定を、CoaXPress に設定します。

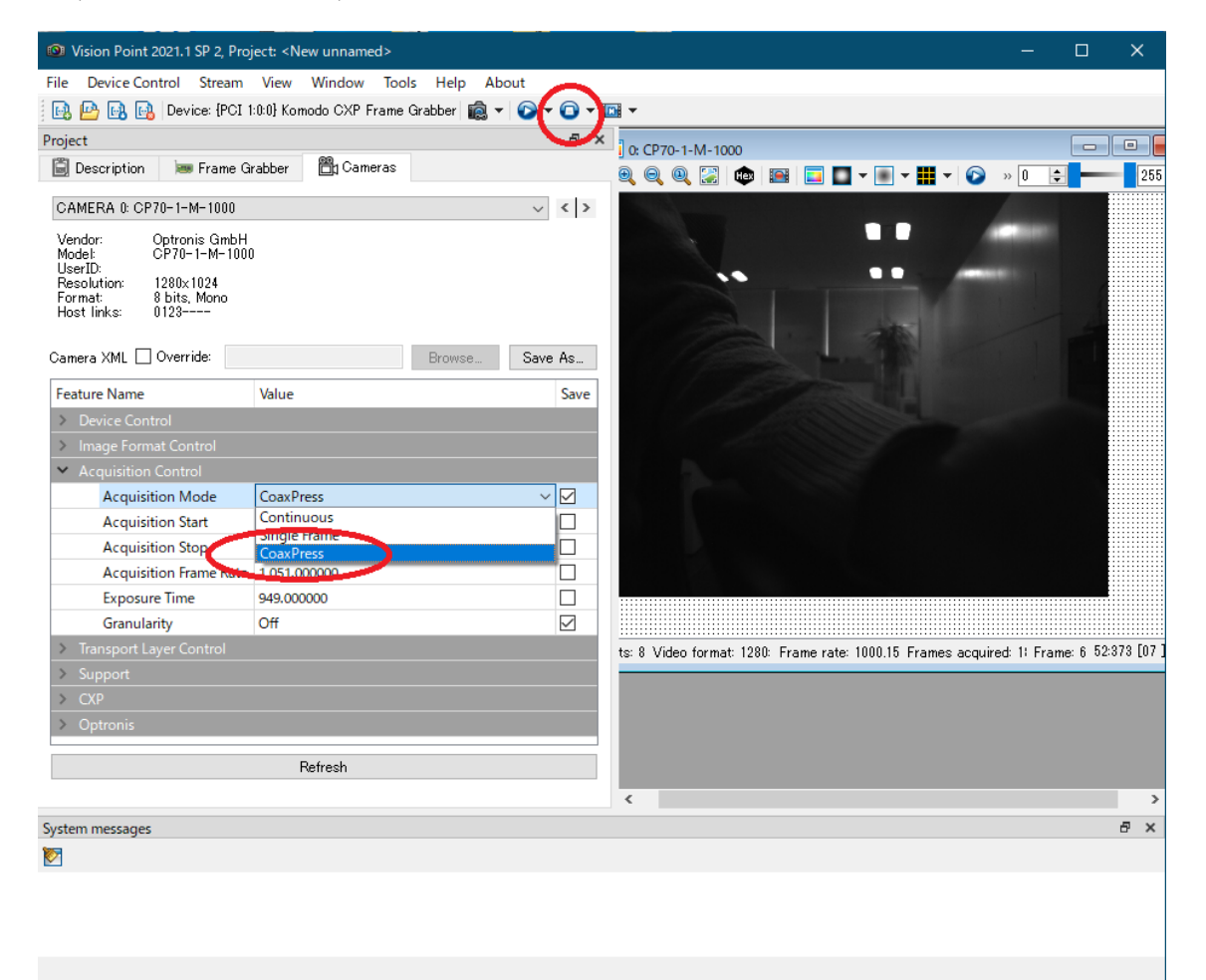

・ Frame Grabber の設定は Frame Grabber I/O Control>Digital I/O Control と、Extended Stream Features>Camera Trigger Control を以下の通り設定します。

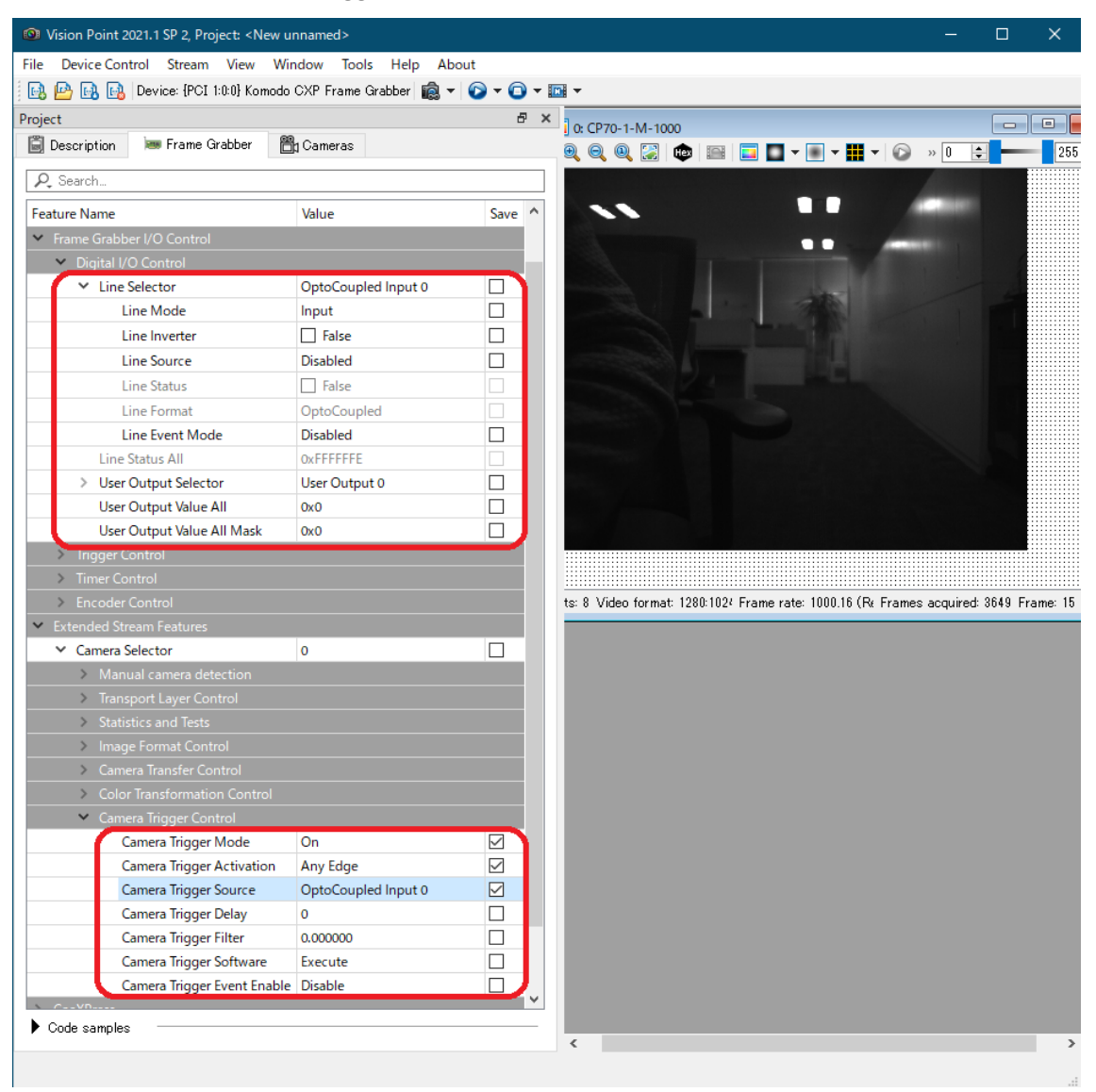

## 外部トリガーモード

カメラはフリーラン動作し、 ボードにトリガー入力したタイミングで、 メモリにフレームを引き渡す (Acquisition(Frame Grabber) Triggers)

・ このモードではカメラからはストリームデータとしてボード側に画像フレームを出力 し続けます。ボードに外部トリガーが入力されたタイミングで、受信する画像フレー ムを選択し、画像フレームをメモリへ格納します。

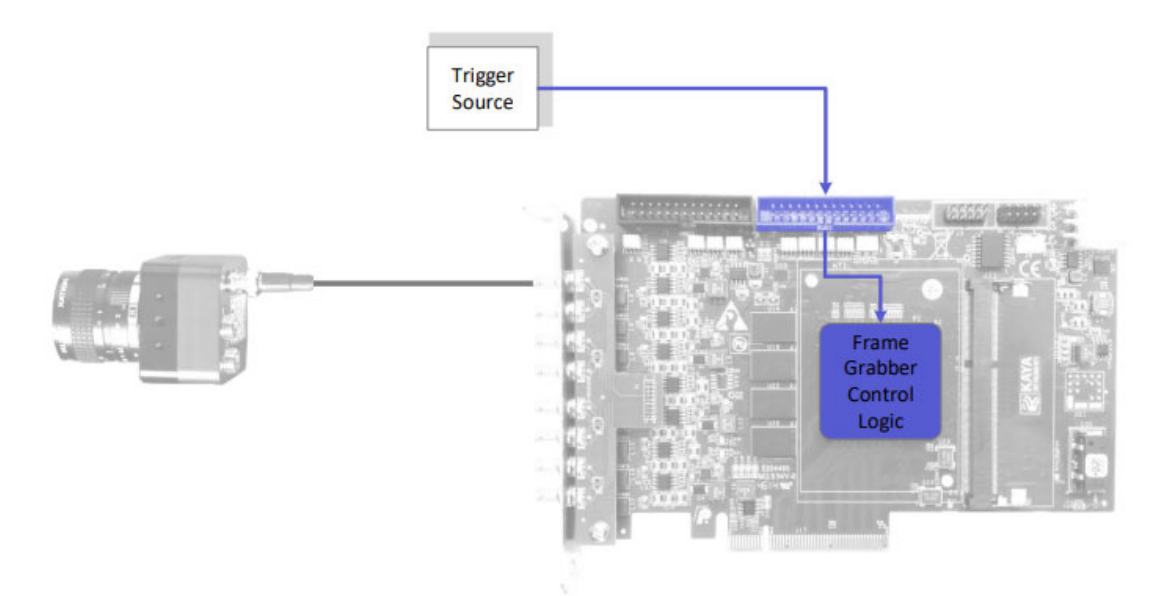

· ボードへのトリガー入力は、Dsub26pin の 13Pin Optocoupled Input0 にプラス、17Pin Optocoupled GND にマイナスを結線します。

#### Komodo Frame Grabber GPIO Pin-out

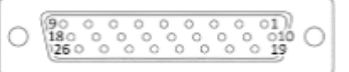

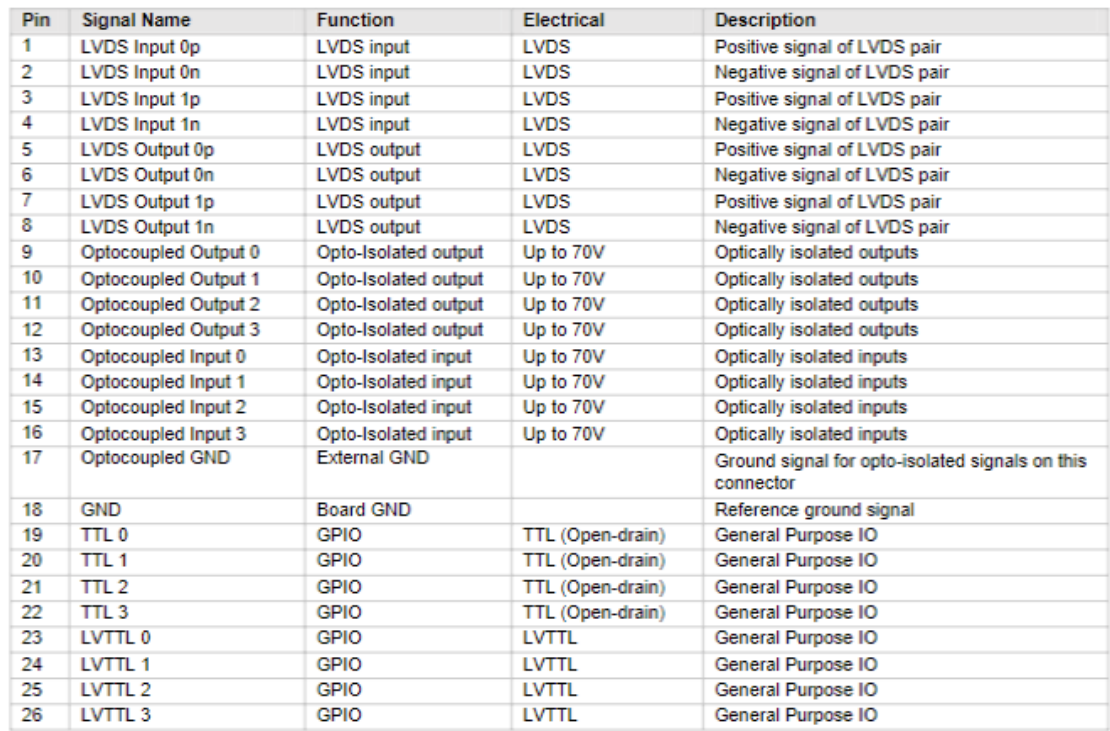

・ カメラの Acquisition Mode を[Continuous]にし、[Start transmission on camera]を ON に します。

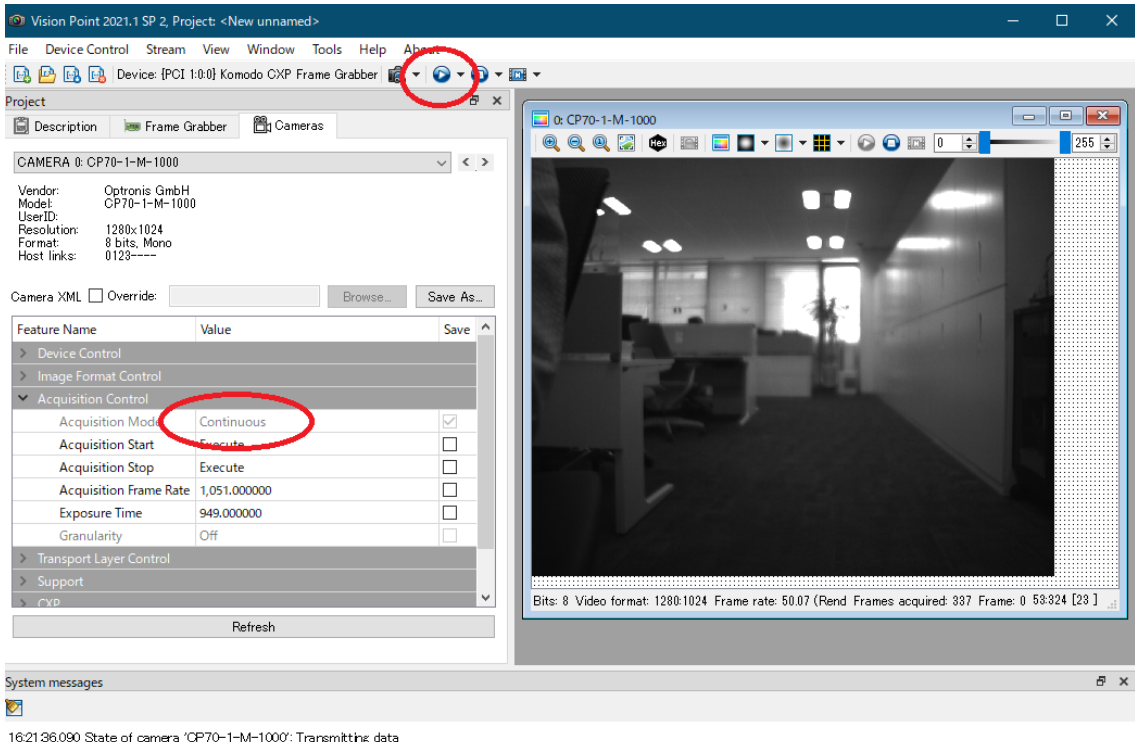

16:21:36.090 State of camera 'CP70-1-M-1000': Transmitting data<br>16:21:36.289 Drop Frame Counter[CameraSelector: 0] detected: 214

- ・ Frame Grabber の設定で、[Trigger Mode]を ON に、[Trigger Source]を OptoCoupled Input 0 にします。
- ・ Acquisition Burst Frame Count を設定し、ワンショットのトリガーで何フレームのスト リームをメモリへスルーするかを設定できます。

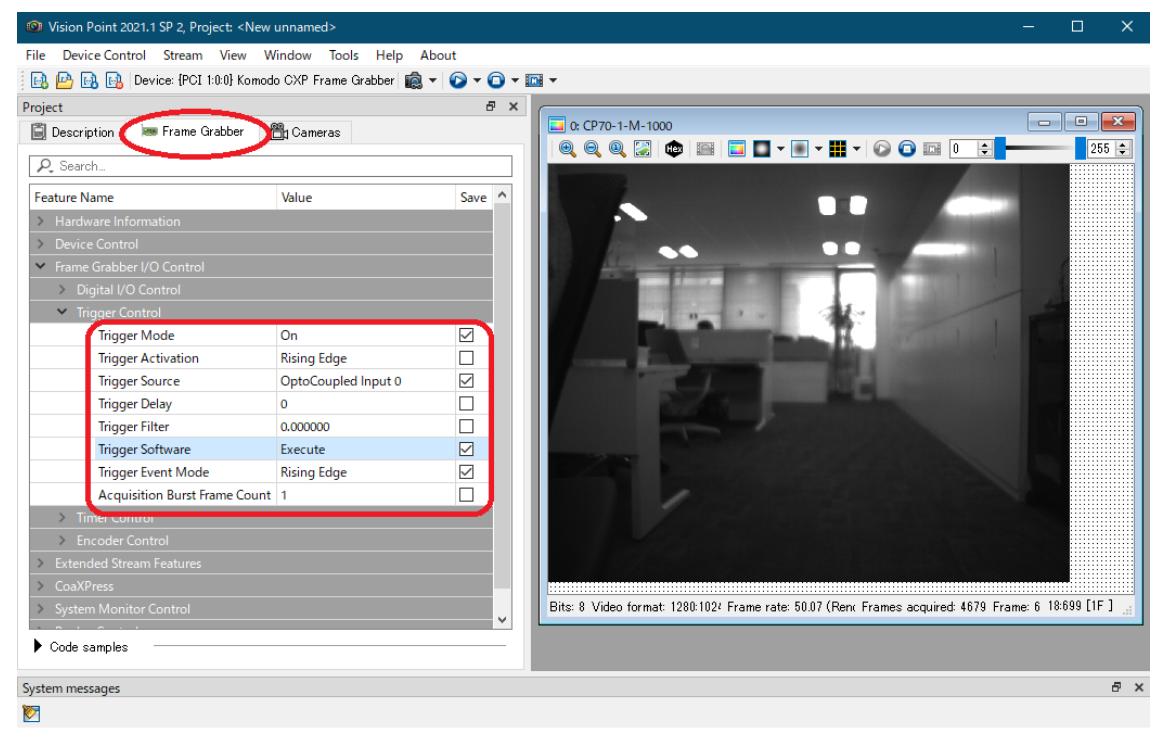

<sup>16:21:36.090</sup> State of camera 'CP70-1-M-1000': Transmitting data<br>16:21:36:289 Drop Frame Counter[CameraSelector: 0] detected: 214